## Forwarding for Exigo-Mail accounts

Each bachelor- and masterstudent at the University of Applied Sciences of the Grisons gets a personal mail account.

1. Login to the mailadmin at exigo [www.exigo.ch](http://www.exigo.ch/)

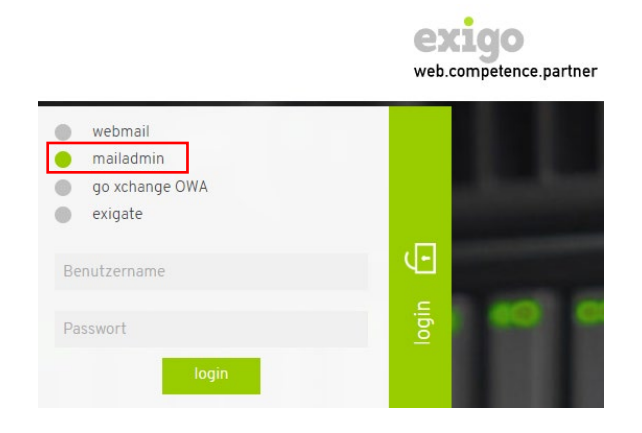

2. Choose menu ,Weiterleitung'.

 $w\epsilon$ 

einstellungen spam/viren-filter erweitert

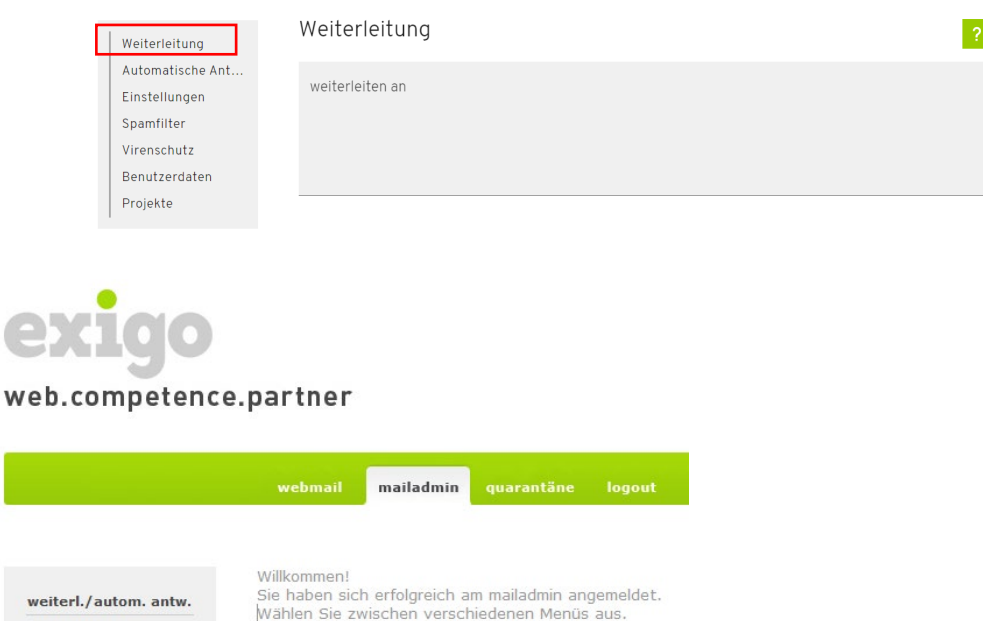

- 3. Type in the field 'weiterleiten an' a mail address, where the mails should be forwarded.
- 4. Confirm the settings with click on 'speichern'.